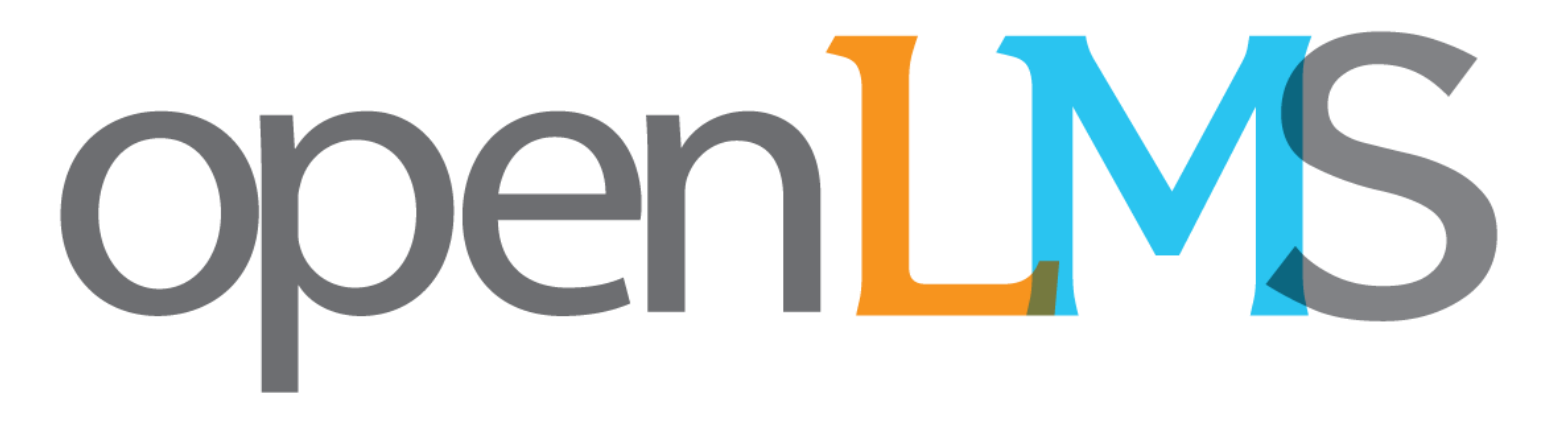

## 테크빌닷컴㈜ 스마트교육연구소

# OpenLMS소개서

**CONTENTS |** openLMS 소개

- 
- openLMS 메뉴 구조도
- openLMS 세부 기능 소개 관리자페이지
	- 1. 환경설정
	- 2. 분류관리
	- 3. 평가지관리
	- 4. 콘텐츠관리
	- 5. 과정관리
	- 6. 수강관리
	- 7. 통계관리
- openLMS 세부 기능 소개 사용자페이지
	- 1. 강의소개
	- 2. 내강의실

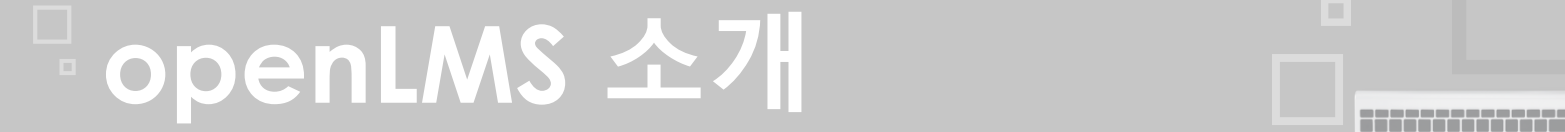

**openLMS**<sup>는</sup> 이러닝 서비스와 온라인 스타트업을 시작하려는 사용자에게 필요한 환경과 도구를 제공함으로써**,** 고객의 비즈니스 성장과 발전을 지원합니다**.**

기존의 **LMS**가 갖는 학습관리의 기능은 기본**!**

쉽고 빠른 설치**,** 타 **LMS**대비 경쟁력 있는 비용**,** 반응형 웹 기술의 적용**,** 뛰어난 확장성 등의 특징을 갖고 있습니다**.**

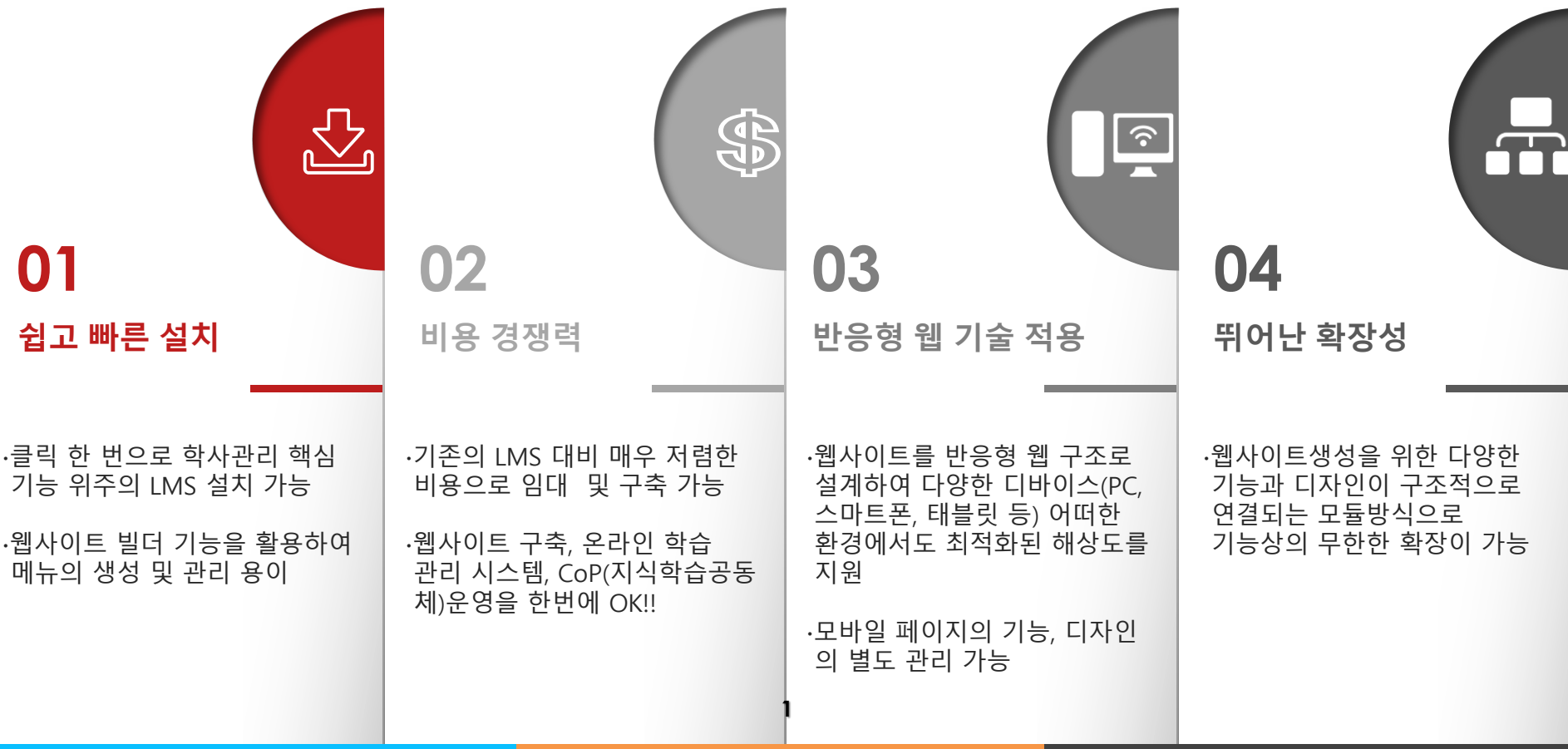

# **openLMS** 메뉴 구조도

## **LMS** 관리자 페이지

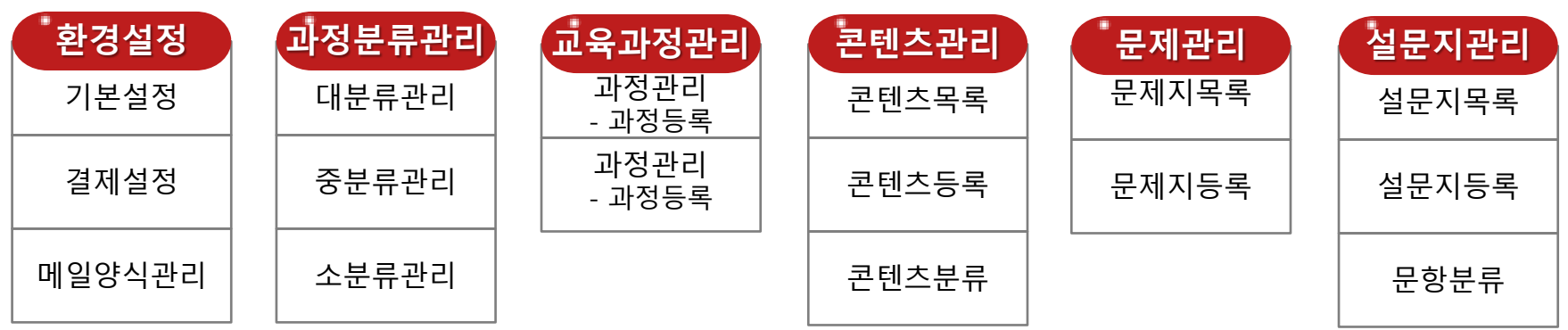

**THEFT HEATH** 

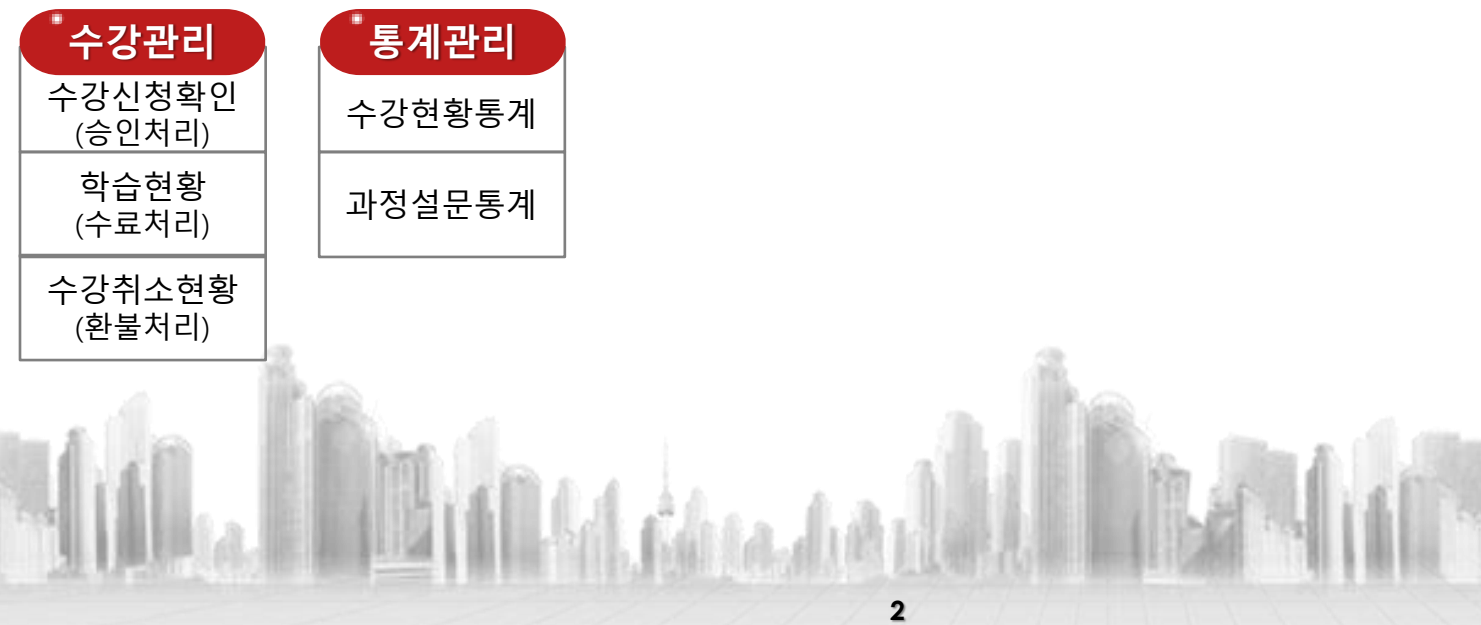

# **openLMS** 메뉴 구조도

## **LMS** 外 관리자 페이지

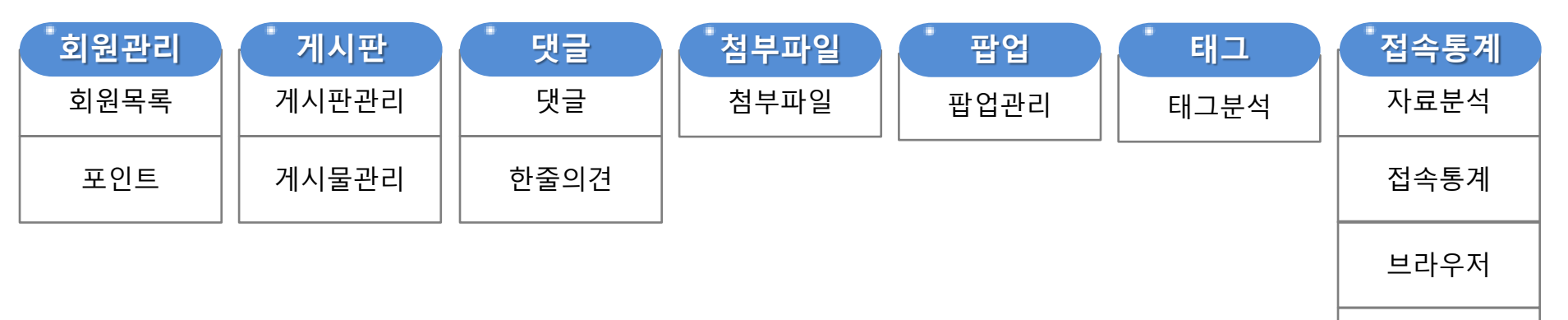

내부키워드

**THE EXPERIMENT** 

사용자 페이지

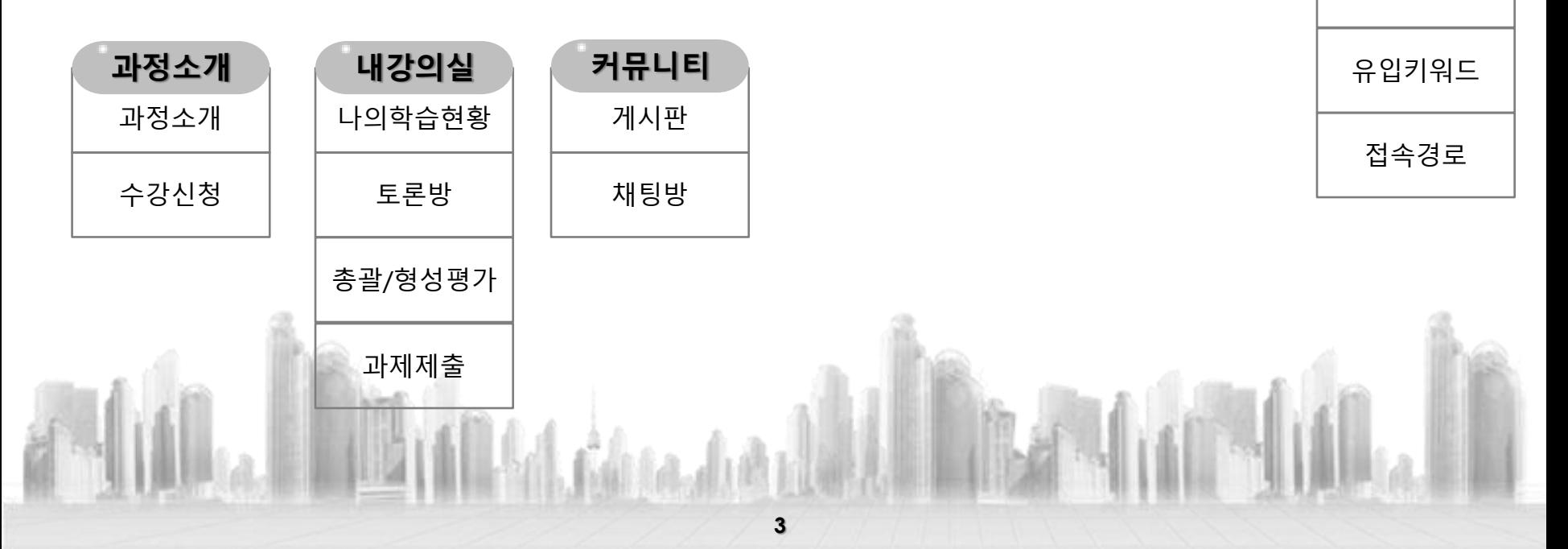

## **1.** 환경설정

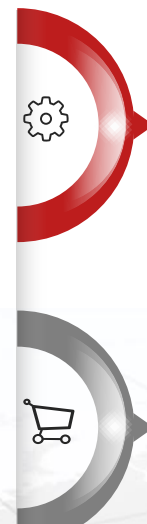

 $\boxtimes$ 

## 기본설정

- 디자인 테마 선택 기능
- 메일 및 SMS 발송 시 관리자 기본 정보 설정
- 메일 자동 발송
- 관리자 페이지 각종 목록의 기본 출력 수 설정

## 결제설정

- 온라인 결제 PG사 등록 기본정보 입력 기능
- 가상 결제 테스트 기능
- 결제 모듈 (KCP/이니시스) 선택 기능

## 메일양식관리

- 자동 메일 발송, 개별 학습자별 발송 기능
- 메일양식 종류: 수강신청, 수강승인, 수강현황, 수강독려, 수료현황, 수강취소
- 에디터 기능 및 이미지 첨부 기능

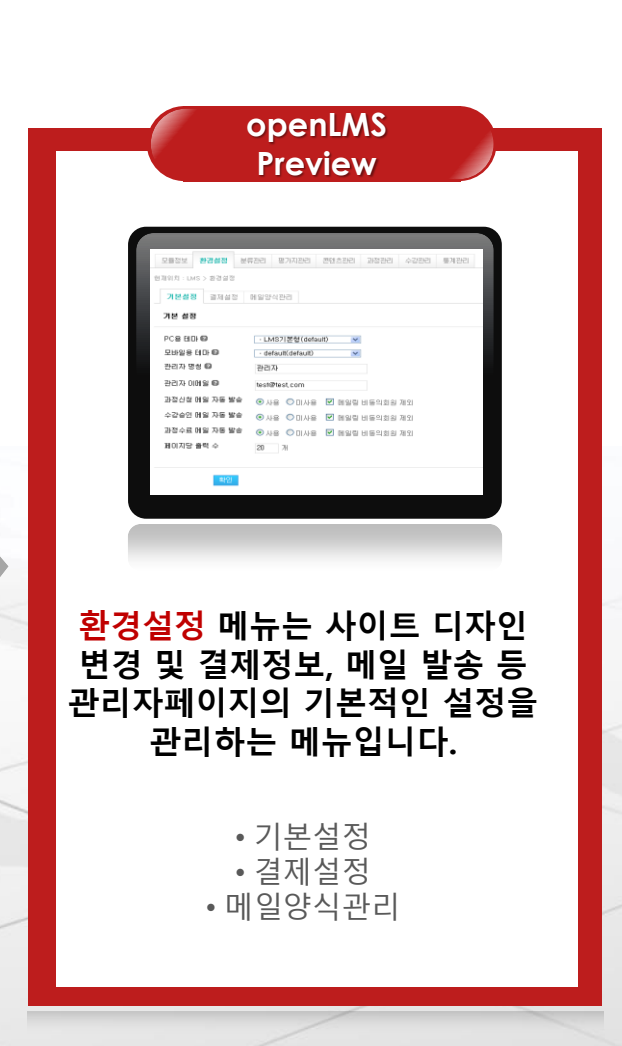

# **2.** 분류 관리

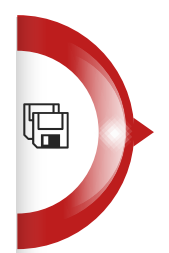

 $\Box$ 

 $\blacksquare$ 

## 대분류관리

- 교육 과정 등록 시 사용되는 대분류 등록 기능
- 대분류 코드는 자동 입력

중분류관리

• 교육 과정 등록 시 사용되는 중분류 등록 기능 • 중분류 코드는 자동 입력

## 소분류관리

• 교육 과정 등록 시 사용되는 소분류 등록 기능 • 소분류 코드는 자동 입력 • 노출순서 설정 기능

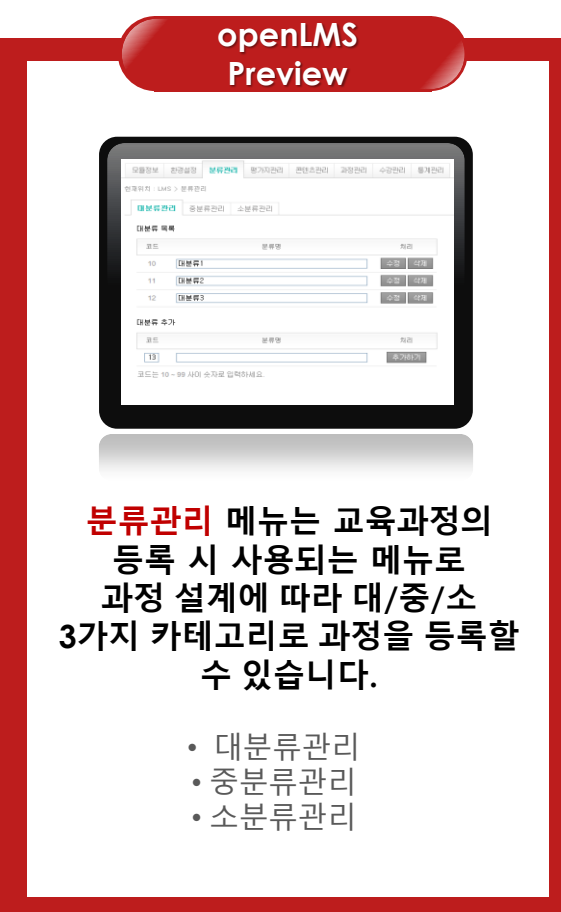

# **3.** 평가지 관리

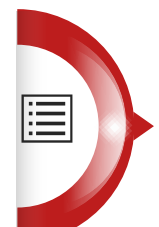

Ġ

<u>ति</u>

## 평가지 목록

- 학습자의 과정 수강 설문 및 평가 기능
- 평가지 수정 및 문항 관리/등록 기능
- 문항유형은 객관식/주관식 가능, 보기는 5개까지 가능, 1점~5점 점수 적용

## 평가지 등록

• 평가지 등록 기능

• 평가지명, 평가지 설명, 사용여부 설정 가능

## 문항 분류

- 평가지의 문항 분류 등록 기능
- 문항분류는 분류별 통계 기능에 적용
- 관련문항 클릭 시, 해당 분류가 선택된 평가지 문항 목록 출력

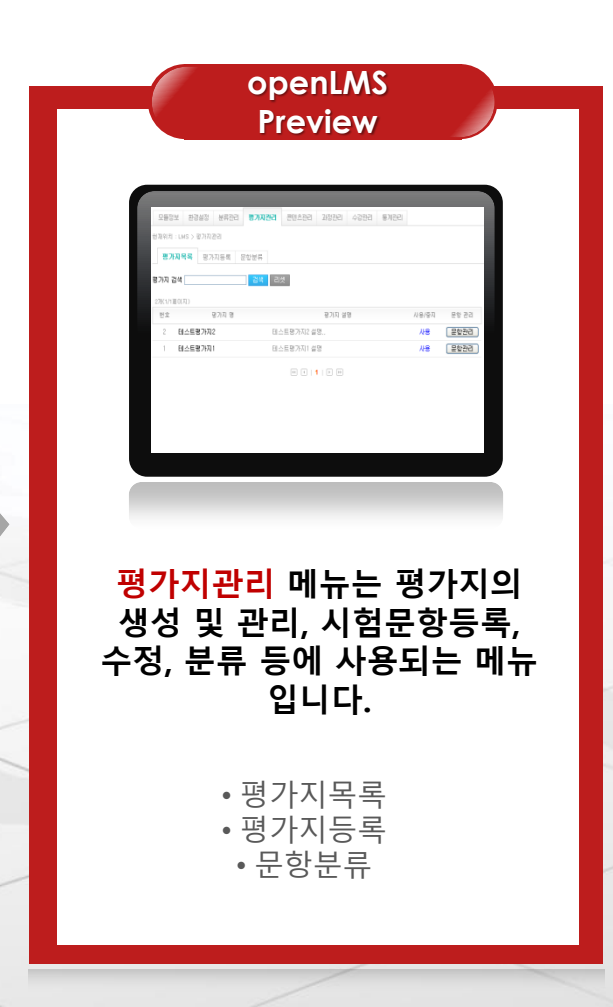

# **4.** 콘텐츠 관리

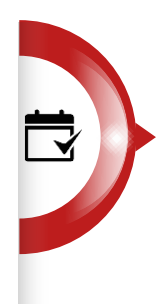

Ġ

 $\epsilon$ 

#### 콘텐츠 목록

- 콘텐츠 제목 클릭 시, 해당 콘텐츠 수정 화면으로 이동
- 차시 등록 및 수정 기능 (순서, 제목, 페이지수, 학습시간)
- 차시 미리보기 기능

## 콘텐츠 등록

• 학습 콘텐츠 등록 및 수정 기능 • 콘텐츠 분류, 제목, 유형, 화면출력크기, 사용여부, 콘텐츠 소개 등록 기능

#### 콘텐츠 분류

• 콘텐츠 분류 등록 기능 • 콘텐츠 등록 시 분류 선택 가능

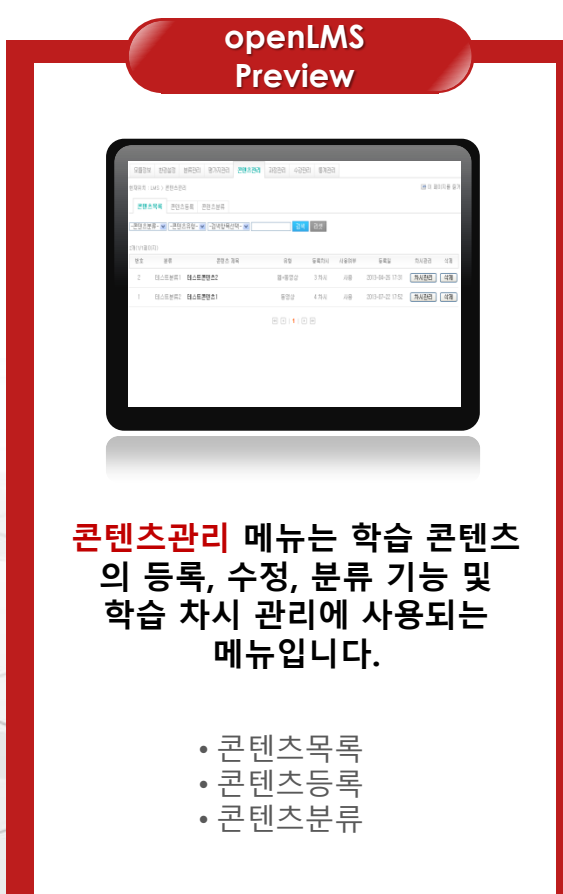

## **5.** 과정 관리

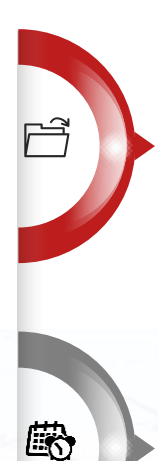

 $F =$ 

## 과정 등록

• 과정 유료/무료 선택 기능 • 과정평가지 선택 및 출력 진도율 설정 기능 • 학습 순차/랜덤 진행 선택 기능 • 시험 수동/자동 채점 선택 기능 • 자동 수강 승인 및 수료 선택 기능

## 기수 관리

• 기수 회차 등록 기능 • 수강신청기간, 취소기간, 학습기간, 복습기간, 시험정답 확인기간 등록 기능

#### 문제 관리

- 해당 과정의 시험문제 관리 기능 • 문제 분류별 보기 및 문제 미리보기 기능
- 문제 엑셀 등록 및 개별 등록 기능
- 문제 배점 일괄 변경 및 문제 일괄 삭제 기능

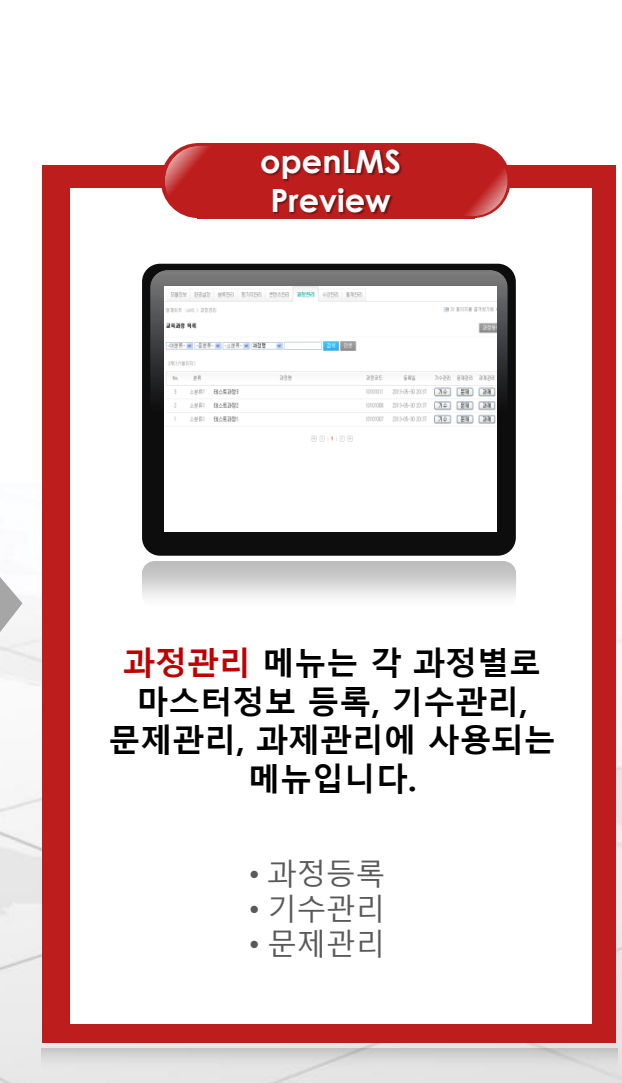

# **6.** 수강 관리

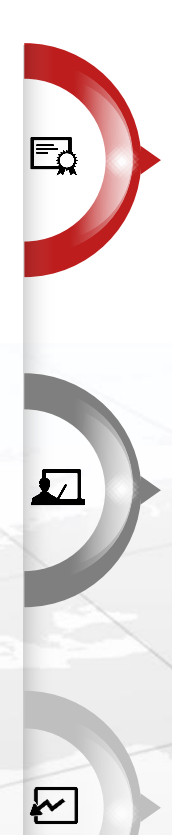

## 수강신청현황

- 수강 신청된 전체 현황 목록 확인 기능
- 일괄 수강승인 및 미승인 처리 기능
- 일괄 메일/SMS 발송 기능
- 상세 검색: 과정, 기수, 과정형태, 결제방식, 승인여부, 신청일(기간), 승인일(기간), 검색어

#### 학습현황

- 학습 현황 목록, 학습상태, 진도율, 획득점수, 수료상태 확인 기능
- 일괄 수료 및 미수료 처리 기능
- 시험 및 과제 채점하기 기능
- 상세 검색: 과정, 기수, 학습/수료상태, 시험유무, 과제유무, 시험응시/과제제출상태, 수강기간

#### 수강취소현황

- 수강 취소, 결제정보, 취소상태, 환불여부 확인 기능
- 일괄 수강재등록, 환불, 환불취소 처리 기능
- 상세 검색 기능 : 과정, 기수, 과정형태, 결제방식, 환불여부, 수강신청일(기간), 수강취소일(기간), 검색어
- 일괄 메일/SMS 발송 기능

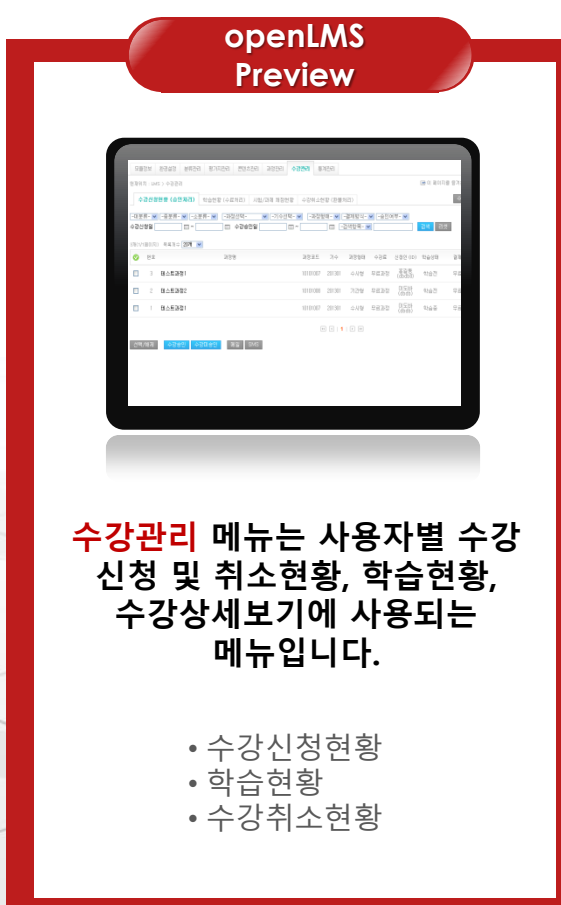

# **7.** 통계 관리

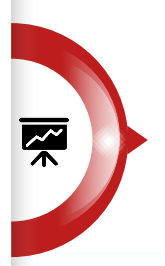

**Ind.** 

## 수강현황 통계

- 과정/기수 별로 일일 통계 기능
- 통계항목 : 수강신청, 수강승인, 수강취소, 수료, 미수료, 수강신청금액, 수강취소금액
- 검색항목 : 과정, 기수, 날짜(기간), 검색어

#### 과정평가 통계

- 과정/기수 별로 테스트 통계 출력 기능
- 평가 항목별 분류 통계

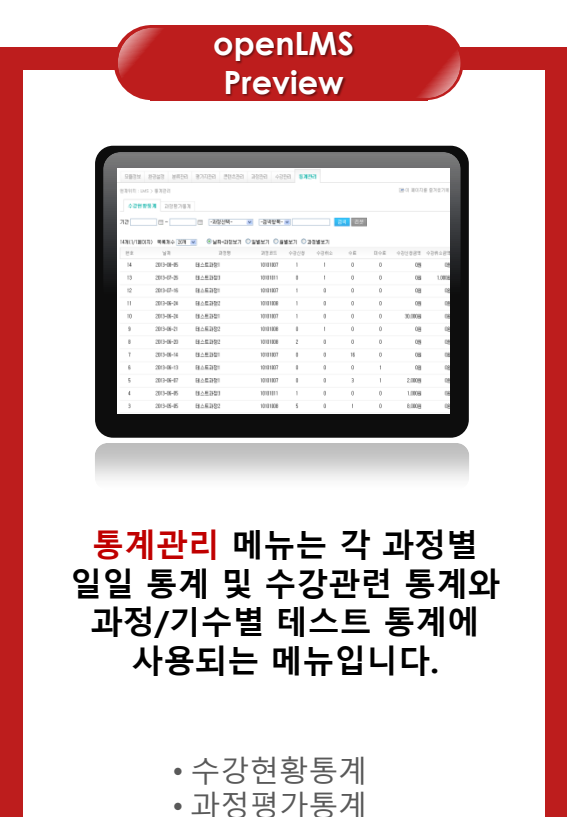

## **1.** 강의소개

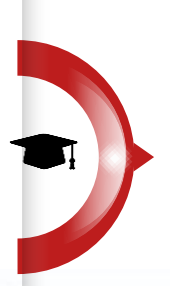

 $\sqrt[4]{7}$ 

## 강의 소개

- 과정명, 수강료, 신청기간, 학습기간 확인 기능
- 강의소개 상세항목 : 과정명, 담당교수, 교재, 차시, 수강료, 신청기간, 학습기간, 복습기간, 신청인원, 학습개요, 학습내용, 학습목차
- 수강신청 클릭 시 신청하기 페이지 이동 (기간 내 중복 수강 제한됨)

## 수강 신청

• 과정명, 담당교수, 교재, 차시, 수강료, 신청기간, 학습기간, 신청인 정보, 결제 정보 확인 기능 • 결제방식(신용카드, 계좌이체, 가상계좌) 선택 가능

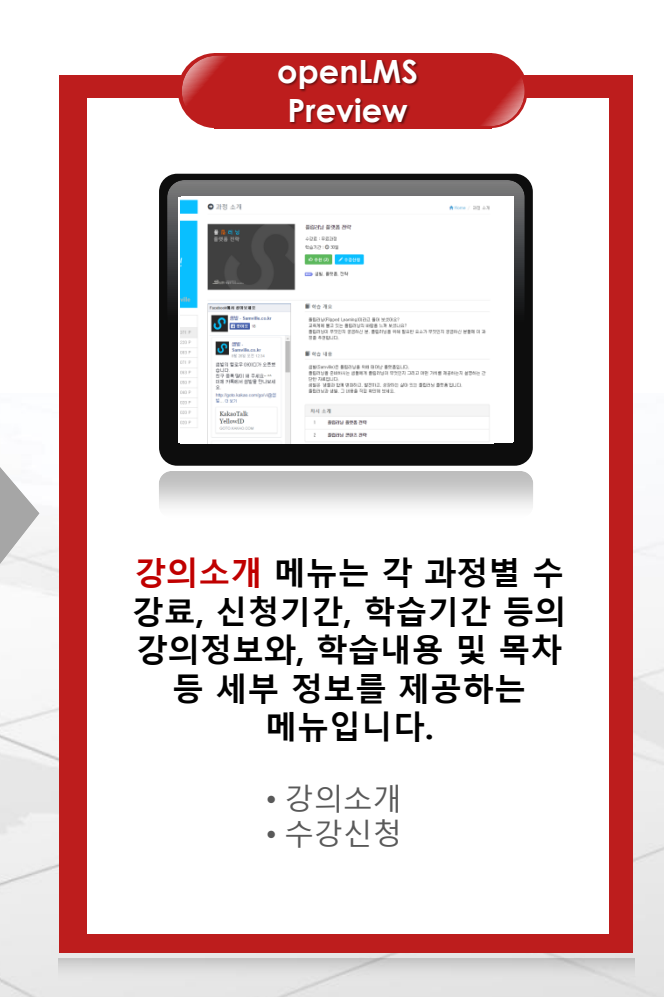

## **2.** 내강의실

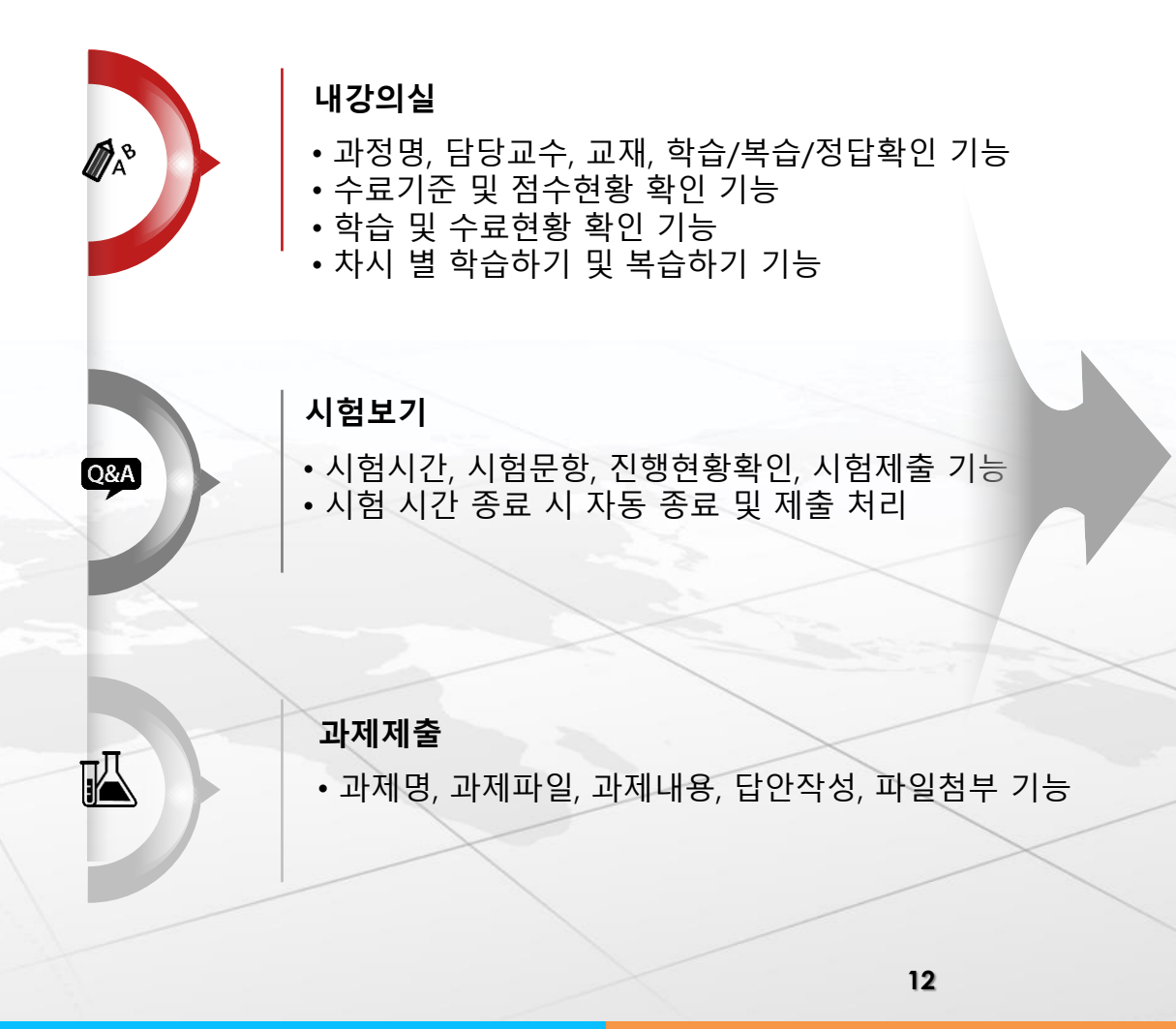

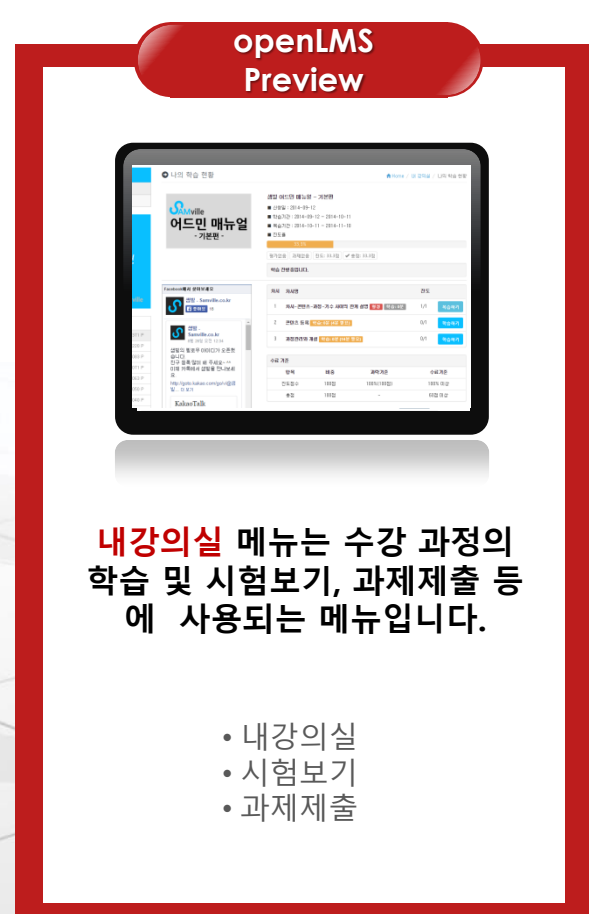

**OpenLMS 메뉴 소개 世응형웹 기술 적용** 

#### • 콘텐츠 제목 클릭 시, 해당 콘텐츠 수정 화면으로 이동 (PC, 스마트폰, 태블릿 등)어떠한 환경에서도 유동적으로 대응하여 최적화된 반응형 웹 구조로 설계된 openLMS는 다양한 디바이스 해상도에 맞춤형 서비스 제공이 가능합니다.

## http://www.samville.co.kr

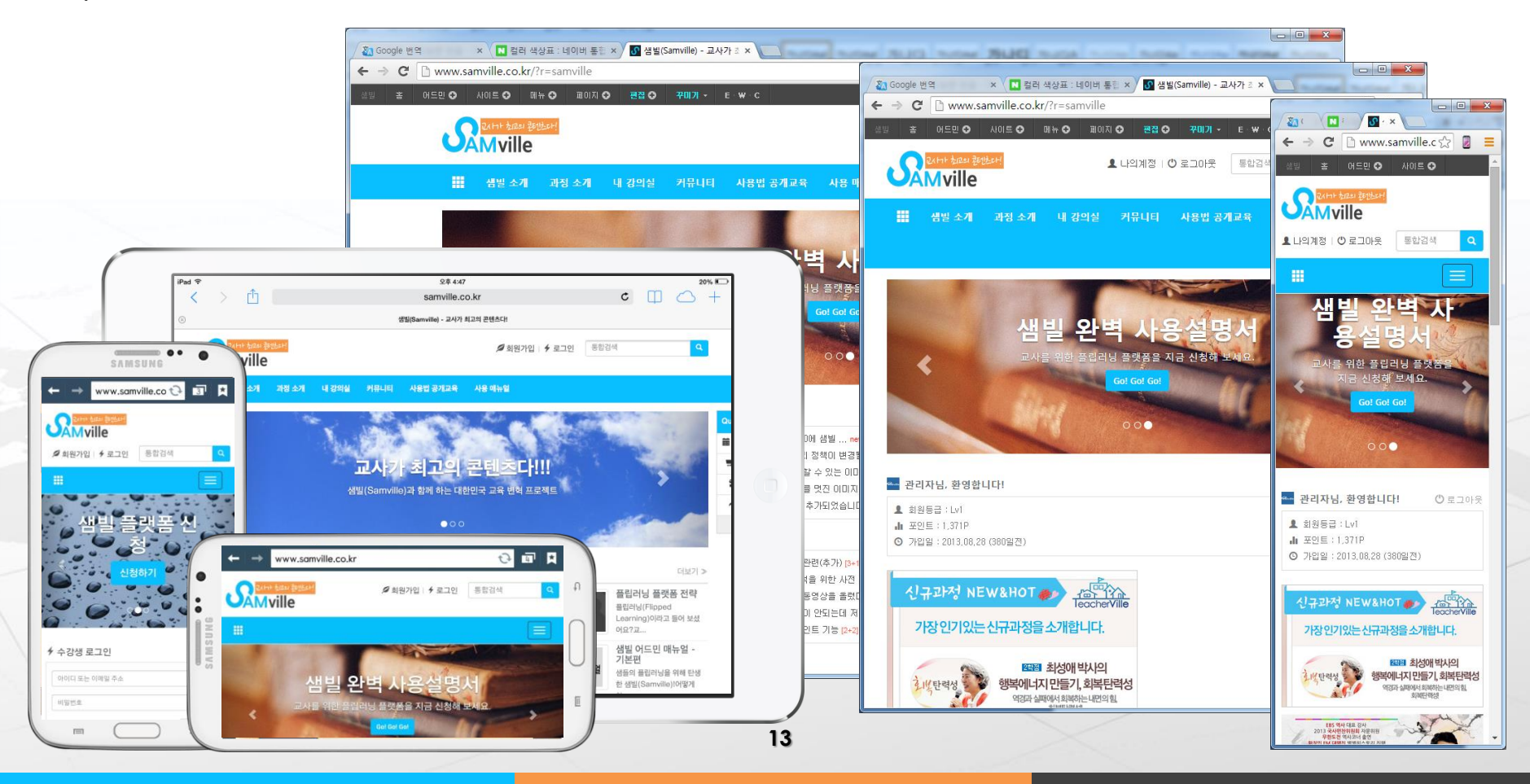

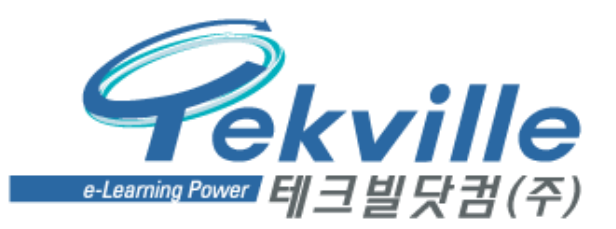

# 문의 및 상담

테크빌닷컴㈜ | 스마트교육연구소 담당자: 전략사업팀 이기주 차장 서울시 강남구 역삼동 654-3 프라자빌딩 5층 TEL: 02-3442-7783 (내선: 505) | FAX: 02-344-7789 C.P: 010-2777-6103 | e-mail: [leeon21@tekville.com](mailto:leeon21@tekville.com) [www.tekville.co.kr](http://www.tekville.co.kr/)

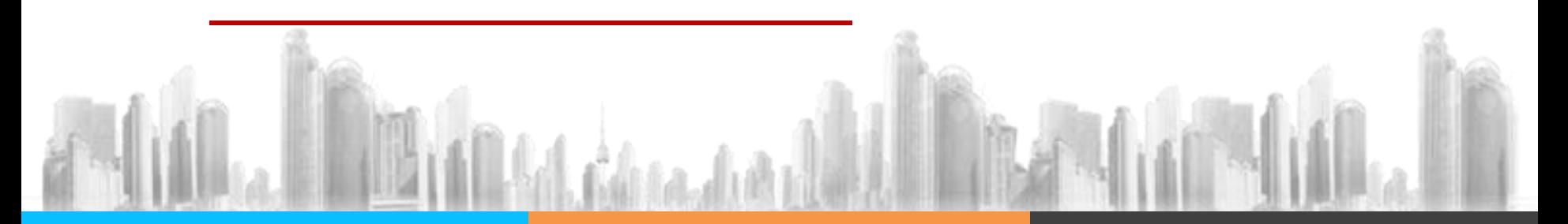